# МІЖРЕГІОНАЛЬНА АКАДЕМІЯ УПРАВЛІННЯ ПЕРСОНАЛОМ

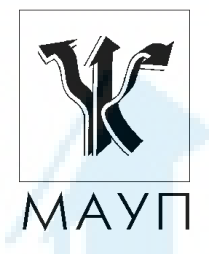

**НАВЧАЛЬНА ПРОГРАМА дисципліни**

**"INTERNET-ТЕХНОЛОГІЇ"** 

**(для бакалаврів, магістрів)**

Київ 2005

Підготовлено кандидатом фізико-математичних наук *Ю. А. Тарнавським*

Затверджено на засіданні кафедри інформатики та інформаційних технологій (протокол № 34 від 06.09.01)

Перезатверджено на засіданні кафедри інформатики та інформаційних технологій (протокол № 17 від 26.09.05)

*Схвалено Вченою радою Міжрегіональної Академії управління персоналом*

**Тарнавський Ю. А.** Навчальна програма дисципліни "Internet-технології" (для бакалаврів, магістрів). — К.: МАУП, 2005. — 20 с.

Навчальна програма містить пояснювальну записку, навчально-тема-тичний план, програмний матеріал до вивчення дисципліни "Internet-технології", питання для самоконтролю студентів, вказівки до виконання контрольної роботи, завдання для контрольних робіт, а також список рекомендованої літератури.

> © Міжрегіональна Академія управління персоналом (МАУП), 2005

### *ПОЯСНЮВАЛЬНА ЗАПИСКА*

Дисципліна "Internet-технології" розрахована на студентів, які мають певні знання та навички роботи на персональному ком-п'ютері в операційній системі Microsoft Windows з її стандартними програмами і додатками з пакета Microsoft Office, зокрема з текстовими редакторами Microsoft Блокнот, Microsoft Word 97 і графічним редактором Microsoft Paint.

Мета дисципліни — дати студентам теоретичні знання в галузі Internet-технологій, що необхідні для ефективної роботи в мережі, і допомогти в набутті практичних навичок користування сучасними програмними продуктами, призначеними для цього. Програмою передбачено ознайомлення та набуття навичок роботи з програмними продуктами Microsoft Internet Explorer 5.0, Microsoft Outlook Express 97, Adobe Photoshop 6.0, FrontPage 98.

Під час вивчення дисципліни запланована систематична практична робота студентів як під керівництвом викладача, так і самостійно.

Для засвоєння навчальних тем необхідно користуватися рекомендованою літературою.

Підсумкова перевірка знань студентів після вивчення навчальної дисципліни відбувається у вигляді іспиту.

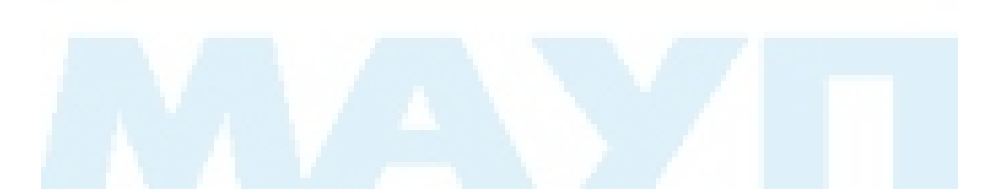

#### *НАВЧАЛЬНО-ТЕМАТИЧНИЙ ПЛАН вивчення дисципліни*

## *"INTERNET-ТЕХНОЛОГІЇ"*

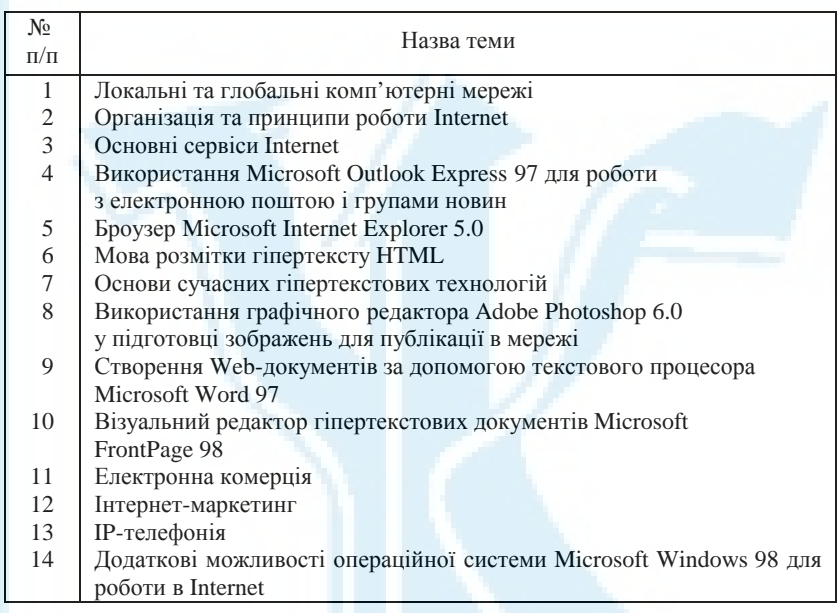

# *ПРОГРАМНИЙ МАТЕРІАЛ до вивчення дисципліни*

# *"INTERNET-ТЕХНОЛОГІЇ"*

#### *Тема 1. Локальні та глобальні комп'ютерні мережі*

Локальні та глобальні комп'ютерні мережі як результат розвитку комп'ютерних технологій. Поняття стандартних мережних технологій (типу Ethernet). Топологія фізичних і логічних зв'язків у мережі. Структуризація як засіб побудови великих мереж.

Сервери та робочі станції, вимоги до них. Локальні та мережні ресурси. Перегляд мережного оточення. Підключення мережних дисків. Пошук комп'ютерів, папок і файлів.

*Література* [11; 15; 21]

#### *Тема 2. Організація та принципи роботи Internet*

Internet як глобальна мережа з комутацією пакетів. Структура мережі. Поняття програм клієнтів і серверів. IP-пакети, їх маршрутизація. Протоколи обміну інформацією. Багаторівнева структура стеку TCP/IP.

IP-адреси та їх класи. Організація доменів і доменних імен. Система доменних імен DNS.

*Література* [3; 4; 11; 15; 19; 21]

#### *Тема 3. Основні сервіси Internet*

Система електронної пошти (Е-mail). Типові функції поштових програм. Обліковий запис. Формат електронного листа. Вкладення в поштових повідомленнях.

Телеконференції Usenet (групи новин). Ієрархія назв груп. Типові функції програм для роботи з групами новин.

Система FTP. Анонімні FTP-сервери. Типові функції FTP-клієнтів. Пошук файлів у файлових архівах.

Гіпертекстова система WWW. URL-адреси. Web-броузери та їх функції. Пошук інформації в WWW, поняття про мову запитів.

*Література* [3; 4; 15; 18; 19; 21]

#### *Тема 4. Використання Microsoft Outlook Express 97 для роботи з електронною поштою і групами новин*

Створення облікового запису. Локальні папки для роботи з електронною поштою та їх представлення. Відправлення та отримання поштових повідомлень. Вилучення та відновлення вилучених повідомлень. Сортування та групування поштових повідомлень. Користування адресною книгою. Друкування кореспонденції.

Підписка на групи новин. Перегляд, упорядкування та друк новин. Пошук повідомлень у групі. Надсилання повідомлень у групу. Відповідь автору повідомлення, надісланого в групу. Робота з новинами в автономному режимі.

*Література* [3; 4; 15; 19]

## *Тема 5. Броузер Microsoft Internet Explorer 5.0*

Настроювання вікна броузера. Панель інструментів, її настроювання. Адресний рядок, функція автодоповнення.

Панель пошуку. Настроювання панелі. Вибір пошукової системи, пошук за допомогою кількох пошукових систем. Перегляд результатів попереднього пошуку.

Панель закладок. Додавання закладок і їх упорядкування. Надання доступу до Web-сторінок для автономного перегляду.

Журнал відвідувань. Види відображення журналу. Пошук у журналі.

Використання броузера для роботи з електронною поштою, групами новин, файловими архівами.

Збереження Web-сторінок на жорсткому диску комп'ютера. Перетворення зображення з Web-сторінки на малюнок робочого столу. Друк Web-сторінок.

*Література* [4; 6; 15; 19; 21]

#### *Тема 6. Мова розмітки гіпертексту HTML*

Мова HTML (HyperText Markup Languаge) як основа розробки гіпертекстових документів. Теги HTML та їх атрибути. Елементи HTML, їх класифікація. Escape-послідовності (символьні об'єкти). Обов'язкова структура HTML-документа.

Розбивка документа на абзаци, вирівнювання тексту в абзацах. Вибір фону і фонового малюнка. Встановлення кольору та накреслення шрифту. Виділення заголовків. Створення списків. Вставлення таблиць, малюнків, гіперпосилань.

*Література* [2; 10; 20]

#### *Тема 7. Основи сучасних гіпертекстових технологій*

Програмні засоби маніпулювання гіпертекстовими об'єктами. Підходи до програмування перегляду гіпертекстових документів: інтерпретація сценаріїв перегляду і виконання компільованого байткоду. Мови написання сценаріїв перегляду JavaScript, VBScript. Мова Java програмування "виконуваного вмісту" гіпертекстових документів, Java-аплети.

Common Gateway Interface (CGI) як засіб розширення можливостей Web, CGI-скрипти та їх застосування.

Каскадні таблиці стилів (Cascading Style Sheets) для визначення стилів елементів Web-сторінки. Класи стилів. Каскадування таблиць стилів.

Поняття про VRML (Virtual Realty Modelling Languagе). Принципи опису тривимірних зображень. Перегляд vrml-документів.

Flash — новітня технологія для створення анімації в Web. Векторне представлення зображень. Види анімації. Анімаційні ролики, мова сценаріїв у роликах ActionScript (AS).

## *Тема 8. Використання графічного редактора Adobe Photoshop 6.0 у підготовці зображень для публікації в мережі*

Запуск і вікно програми. Відкриття і створення файлів, перегляд зображень. Виділені області і робота з ними. Графічні прошарки та розміщення зображення в прошарку. Ефекти та стилі, їх застосування до прошарків.

Колірні моделі. Вибір кольорів. Інструменти малювання. Маски прошарків і канали. Використання контурів і векторних форм. Можливості для роботи з текстом.

Графічні формати (JPEG, GIF та інші), що використовуються в мережі для збереження зображень. Оптимізація зображень для публікації в мережі.

*Література* [2; 5; 20]

### *Тема 9. Створення Web-документів за допомогою текстового процесора Microsoft Word 97*

Використання майстрів і шаблонів. Конвертація файлів у формат HTML. Перегляд та редагування HTML-кодів Web-документів.

Форматування символів і абзаців. Використання вбудованих стилів форматування. Створення маркованих і нумерованих списків. Вибір фону і текстури. Використання абсолютних і відносних посилань.

Додавання фонового звуку, відеозапису, рухомого рядка. Вставлення малюнків. Створення і редагування таблиць.

*Література* [2; 20]

#### *Тема 10. Візуальний редактор гіпертекстових документів Microsoft FrontPage 98*

Відкривання, створення та редагування Web-сторінок. Властивості сторінки. Перегляд і редагування HTML-коду сторінки. Пошук і заміна текстових фрагментів на сторінці. Вставлення гіперпосилань на інші сторінки.

Форматування фону сторінки: вибір кольорів фону, тексту, гіперпосилань, додавання фонових малюнків. Атрибути шрифтів і спеціальні стилі шрифтів. Форматування абзаців. Маркіровані та нумеровані списки.

Створення та редагування таблиць. Властивості таблиці. Операції з рядками, стовпчиками та комірками таблиці. Зміна параметрів комірки (фону, обрамлення, розміру та ін.).

Вставлення графічних зображень, фонового звуку, відеозаписів. Робота з формами. Додавання тексту з файла. Використання програмних сценаріїв.

*Література* [2; 14; 20]

#### *Тема 11. Електронна комерція*

Електронна комерція та її види. Забезпечення безпеки операцій у мережі. Протокол безпечних електронних трансакцій SET (Secure Electronic Transactions) як міжнародний стандарт платіжних систем.

Пластикові картки як основний платіжний інструмент в Internet. Види пластикових карток. Використання найпоширеніших карток (VISA, Master Card, American Express) для оплати товарів і послуг у мережі.

Віртуальні (електронні) гроші. Носії електронних грошей. Платіжні системи DigiCash, CAFE, First Virtual, Mondex.

Електронні банки, їх переваги і недоліки. Принципи функціонування, перспективи розвитку електронних банків.

Українська система інтернет-комерціїї (СІК). Торгова та пла-тіжна підсистеми. Захист платіжних трансакцій у системі. Використання електронного цифрового підпису.

*Література* [6; 18]

#### *Тема 12. Інтернет-меркетинг*

Облік відвідувачів. Реєстрація сайту в пошукових машинах і каталогах. Рейтингові системи, участь у рейтингах. Банерні мережі, банерний обмін і банерна реклама. Місце форуму у просуванні ресурсу. Електронні розсилки, спам.

*Література* [17; 18]

#### *Тема 13. IP-телефонія*

Поняття IP-телефонії та базові принципи функціонування. Її переваги та недоліки. Оператори зв'язку. Скретч-картки та їх види. Процедура активізації картки.

Характеристика карток INFOCOM, UNITEL, "Інтертелеком", "Алло", ALTERTELECOM, "Пріоком", "Коннект", ULT за такими параметрами, як умови тарифікації розмов, наявність виділених напрямків зв'язку, розбіжність у тарифах при дзвінках на мобільні телефони, термін дії картки.

*Література* [15; 18]

#### *Тема 14. Додаткові можливості операційної системи Microsoft Windows 98 для роботи в Internet*

Активний робочий стіл. Додавання, вилучення й оновлення активних елементів столу.

Режим Web-оглядача для робочого столу і його особливості. Додавання на панель задач адресного рядка, панелі посилань, панелі швидкого пошуку. Пошук Web-документів і електронних адрес із головного меню. Користування спеціальною Web-папкою. Звернення до FTP-серверів при відкриванні файлів офісних додатків.

#### *ПИТАННЯ ДЛЯ САМОКОНТРОЛЮ СТУДЕНТІВ*

- 1. Як здійснюється обмін даними в Internet? Що таке IP-пакет, маршрут проходження пакета, таблиці маршрутизації?
- 2. Що таке мережні протоколи та в чому полягає багаторівневий принцип їх побудови? Назвіть рівні протоколів сімейства TCP/IP і охарактеризуйте їх.
- 3. Як здійснюється адресація в Internet? Що таке IP-адреси і доменні імена, як вони співвідносяться?
- 4. Дайте загальну характеристику основних сервісів Internet (електронної пошти, телеконференцій, FTP, Web).
- 5. Що таке обліковий запис і як його створити в MS Outlook Express 97?
- 6. Які можливості надає MS Outlook Express 97 для роботи з електронною поштою?
- 7. Що таке локальні папки в MS Outlook Express 97? Для чого і як вони можуть використовуватись?
- 8. Які функції в MS Outlook Express 97 виконує адресна книга?
- 9. Як у MS Outlook Express 97 роздрукувати електронний лист або повідомлення групи новин?
- 10. Чи можна використовувати MS Outlook Express 97 для роботи з групами новин?
- 11. Що таке URL-адреса? Який її формат?
- 12. Що таке броузер і які функції він виконує? Назвіть найпоширеніші броузери.
- 13. Яке призначення кнопок панелі управління броузера MS Internet Explorer?
- 14. Як додати, перемістити, вилучити закладку в Internet Explorer?
- 15. Як у MS Internet Explorer активну Web-сторінку зробити доступною для автономного перегляду?
- 16. Які можливості надає журнал відвідувань броузеру MS Internet Explorer?
- 17. Як здійснюється пошук інформації в Web? Що таке пошукові машини і тематичні каталоги?
- 18. Чи існує можливість для роботи з електронною поштою без установлення поштової програми?
- 19. Чи можна користуватись броузером як FTP-клієнтом?
- 20. Як виконати пошук файлів в FTP-архівах користуючись броузером?
- 21. Для чого використовується мова HTML?
- 22. Що таке теги в мові HTML?
- 23. За допомогою якого тегу можна вставити у Web-документ гіперпосилання?
- 24. У чому полягає відмінність між абсолютними та відносними гіперпосиланнями?
- 25. Для чого призначені сценарії перегляду гіпертекстового документа (скрипти)? Які мови можуть бути використані для їх написання?
- 26. Що таке Java-аплети?
- 27. Яке призначення каскадних таблиць стилів (CSS)?
- 28. Які системні вимоги для установки Photoshop 6.0?
- 29. Які функції виконують елементи робочого столу Photoshop 6.0 панель інструментів, панель параметрів, плаваючі палітри, рядок меню, рядок стану?
- 30. Які графічні формати найпоширеніші в мережі?
- 31. Які можливості із створення Web-документів надає MS Word 97?
- 32. Чи зберігаються малюнки, вставлені в документ MS Word 97, при його конвертації в формат HTML?
- 33. Чи дає змогу MS Word 97 переглядати файли у форматі HTML?
- 34. Назвіть переваги і недоліки MS FrontPage 98.
- 35. Чи можна за допомогою MS FrontPage 98 вставити в сторінку Javaаплет, скрипт?
- 36. Як забезпечується безпека комерційних операцій у мережі?
- 37. Що таке "електронні гроші"?
- 38. Що таке електронний підпис?
- 39. Для чого призначені рейтингові системи і як в них зареєструватися?
- 40. Як функціонують банерні мережі?
- 41. На яких принципах грунтується IP-телефонія?
- 42. Що таке "скретч-картки"? Яких видів вони бувають?
- 43. Чи можна для кожної окремої папки задати своє представлення (звичайне чи як Web-сторінки)?
- 44. У чому переваги використання активного робочого столу?
- 45. Чи можна звертатись до FTP-архівів з офісних додатків?
- 46. За якими правилами будуються IP-адреси?
- 47. Відшукайте на локальних дисках усі файли з розширенням *html* та скопіюйте з них три найбільші за розміром на робочий стіл.
- 48. У броузері MS Internet Explorer 5.0 додайте до обраних закладку на сторінку *<http://pcclub.com.ua>* та встановіть для її перегляду в автономному режимі період синхронізації 30 днів.
- 49. Вставте в документ Word фрагмент тексту з гіперпосиланням на сторінку *<http://www.w3c.org/>*:

*"In 1994, Arthur Secret of the World Wide Web Consortium developed an email browser for the WWW that he named an Agora server".* 

- 50. Відшукайте на локальних дисках файл *IE.TXT,* що доповнює документацію на броузер MS Internet Explorer 5.0, створіть для нього ярлик на робочому столі та призначте комбінацію клавіш для швидкого доступу до файла.
- 51. Як зробити поточну сторінку, відкриту в броузері MS Internet Explorer 5.0, домашньою сторінкою?
- 52. Як за IP-адресою вузла визначити клас мережі, до якої він належить? До якого класу належить хост з IP-адресою 193.26.17.100?
- 53. Як використати адресний рядок броузера для виконання пошукових завдань? За допомогою адресного рядока MS Internet Explorer 5.0 виконайте пошук Web-документів, що містять слова *Internet, технології*.
- 54. Підготуйте для відправки електронною поштою лист, що містить як вкладення документ Word.
- 55. Створіть у головному меню програмну групу *Інструменти,* що містить елементи для запуску броузера MS Internet Explorer 5.0, текстового редактора Блокнот, редактора гіпертекстових документів FrontPage.
- 56. Для активного документа, відкритого у вікні броузера MS Internet Explorer 5.0, створіть на робочому столі ярлик і замініть його значок.
- 57. За допомогою редактора Блокнот підготуйте HTML-документ, що містить нумерований список.
- 58. Яка з IP-адрес є хибною: 220.67.123.12, 220.255.255.17, 194.220.67.123?
- 59. Коли доцільно встановити в броузері "пусту" домашню сторінку?
- 60. Відшукайте на локальних дисках файл ІЕ.TXT, що доповнює документацію на броузер MS Internet Explorer 5.0; використовуючи редактор Word, створіть на його основі HTML-документ.
- 61. У броузері MS Internet Explorer 5.0 для використання обраної закладки в автономному режимі задайте щонедільне оновлення протягом місяця.

62. За допомогою редактора Блокнот підготуйте HTML-документ із заголовком "Відомості про програми корпорації Майкрософт", що містить таку інформацію:

*"Відомості про програми корпорації Майкрософт можуть бути отримані з бази знань корпорації за адресою [http://support.microsoft.com"](http://support.microsoft.com).* 

- 63. Знайдіть на локальних дисках усі файли з розширенням *html* і створіть на робочому столі ярлик для останнього файла, який був створений останнім.
- 64. Налаштуйте броузер MS Internet Explorer 5.0 на роботу з кількома пошуковими системами і збереженням результатів попередніх пошуків. Задайте в одному пошуковому завданні слово *Internet*, а в іншому — *технології*. Як можна повернутися до результатів раніше виконаних завдань?
- 65. Що таке "зони безпеки" в Internet, і для чого вони можуть використовуватись?
- 66. Як переслати активну Web-сторінку електронною поштою?
- 67. Додайте на активний робочий стіл сторінку *[http://list.com.ua.](http://list.com.ua)*
- 68. Чи існують обмеження для довжини доменів у доменних іменах? Якщо так, то які саме?
- 69. Відкрийте в броузері MS Internet Explorer 5.0 сторінку *<http://pcclub.com.ua>* і для гіперпосилань, що на ній розміщені; створіть ярлики на робочому столі.
- 70. Що в назвах груп новин означають такі категорії: *comp*, *sci*, *news*, *soc*?
- 71. Як у броузері MS Internet Explorer 5.0 додати Web-вузол до однієї із зон безпеки?
- 72. Використовуючи редактор Word, створіть HTML-документ, що містить таблицю 1×3, та розмістіть в її комірках слова *"приклад", "створення", "таблиці"*.
- 73. Яка категорія в імені групи новин *comp.infosystems.www* є найбільш загальною?
- 74. Додайте на панель задач адресний рядок для швидкого звернення до документів Web.
- 75. Що означають такі назви доменів: *firm*, *store*, *web*, *arts*, *info*?
- 76. У броузері MS Internet Explorer 5.0 впорядкуйте журнал відвідувань у такий спосіб, щоб гіперпосилання на відвідані сторінки були згруповані за вузлами. Встановіть час збереження посилань у журналі 7 діб.
- 77. Яка з URL-адрес є хибною: *<http://root.ert.ua>*, *arhie://root.ert.ua*, *<ftp://root.ert.ua>*?
- 78. Яку інформацію можна отримати з аналізу доменного імені? Що ви можете сказати про вузол з ім'ям *nas.gov.ua*?

79. Використовуючи мову HTML, створіть документ, що містить такий фрагмент тексту з гіперпосиланням на сторінку *<http://www.expita.com>*:

*"For test results of retrieving a Javascript web page by using Agora, Getweb, w3mail, and web-mail see Javascript Test Results".* 

- 80. Для швидкого звернення до закладок розташуйте панель посилань броузера MS Internet Explorer 5.0 в панелі задач.
- 81. Визначте адресу, що вказана без помилок:

*<http://www.microsoft.com/isapi,> http:\\[www.microsoft.com\](http://www.microsoft.com)isapi, http:\\и[www.microsoft.com/isapi](http://www.microsoft.com/isapi)*?

- 82. У броузері MS Internet Explorer 5.0 додайте до обраних закладку на сторінку *<http://www.mail-in.net>* і задайте режим відправлення поштового повідомлення у разі її зміни на адресу *ty@nas.gov.ua,* поштовий сервер SMTP *nas.gov.ua*.
- 83. Задайте для папок режим перегляду у вигляді Web-сторінки. У чому полягають зручності цього режиму?
- 84. Як у броузері MS Internet Explorer 5.0 задати правила безпеки для визначеної зони безпеки?
- 85. За допомогою броузера MS Internet Explorer 5.0 зверніться до пошукової системи Яndex і знайдіть документи, що містять слова "*МАУП*" або "*IAPM*". Збережіть один з них на локальному диску в текстовому форматі.
- 86. У броузері MS Internet Explorer 5.0 встановіть як домашню сторінку однієї з найпопулярніших українських пошукових систем *<http://meta-ukraine.com/>.*
- 87. Як у редакторі Word встановити режим автоматичної заміни при введенні URL-адрес і мережних імен гіперпосиланнями? Як від нього відмовитись?
- 88. Як у броузері MS Internet Explorer 5.0 скористатись функцією автодоповнення URL-адрес?
- 89. З метою зменшення часу завантаження сторінок налаштуйте броузер MS Internet Explorer 5.0 у такий спосіб, щоб малюнки на сторінках не відображались. Як у цьому випадку можна завантажити окремий малюнок?
- 90. Як малюнок активної сторінки, що завантажена в броузер MS Internet Explorer 5.0, зробити малюнком робочого столу?

## *ВКАЗІВКИ ДО ВИКОНАННЯ КОНТРОЛЬНОЇ РОБОТИ*

Після вивчення дисципліни студенти виконують письмово контрольну роботу, в якій треба відповісти на питання одного з наведених варіантів завдань.

Номер варіанта студент визначає за останньою цифрою номера своєї залікової книжки (див. таблицю).

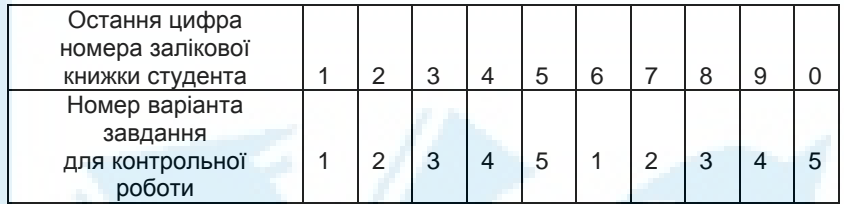

На першій сторінці контрольної роботи студент повинен вказати своє прізвище, ім'я та по батькові, індекс групи, номер залікової книжки, варіант контрольної роботи.

Записавши в зошиті завдання, студент дає коротку відповідь за суттю питання.

Наприкінці роботи слід навести список використаної літератури, зазначити дату й поставити підпис.

## *ЗАВДАННЯ ДЛЯ КОНТРОЛЬНИХ РОБІТ*

- 1. Які переваги надає користувачеві об'єднання комп'ютерів у мережу?
- 2. Що таке URL-адреси і на які типи ресурсів вони можуть вказувати?
- 3. Як у Microsoft Outlook Express 97 створити обліковий запис?
- 4. Як у Microsoft Outlook Express 97 переглянути ненадіслані листи?
- 5. Як, використовуючи Microsoft Outlook Express 97, оформити передплату на групу новин?
- 6. Як налаштувати Microsoft Internet Explorer 5.0 на використання Microsoft Outlook Express 97 як поштову програму і програму для роботи з групами новин?
- 7. Як у Microsoft Internet Explorer 5.0 зберегти активну Web-сторінку в текстовому форматі?
- 8. Як при роботі з Microsoft Internet Explorer 5.0 можна відіслати активну Web-сторінку по електронній пошті?
- 9. Як, використовуючи Microsoft Internet Explorer 5.0, переглянути Web-сторінку у вигляді HTML?
- 10. Для чого використовуються заголовки в Web-сторінках і як їх можна створити на мові HTML?
- 11. Які основні графічні формати використовуються у Web-документах? Як вставити малюнок у HTML-документ?
- 12. Які можливості надає редактор Microsoft Word 97 для створення Web-сторінок?
- 13. Як у Microsoft Word 97 або Microsoft FrontPage 98 додати до Webсторінки фоновий звук?
- 14. Як у Microsoft Word 97 або Microsoft FrontPage 98 вставити гіперпосилання на інший Web-документ?
- 15. Що таке Java-аплети?
- 16. Які колірні моделі використовуються в Adobe Photoshop 6.0?
- 17. Назвіть види електронної комерції та охарактеризуйте їх.
- 18. На яких засадах функціонують банерні мережі?
- 19. Зазначте переваги та недоліки IP-телефонії.
- 20. Як у Microsoft Windows 98 налаштувати робочий стіл для роботи в режимі Web-оглядача? Які переваги цього режиму?

- 1. Дайте загальну характеристику основних сервісів Internet (електронної пошти, телеконференцій, FTP, Web).
- 2. Для чого і як в Internet організована система доменних імен? Яку інформацію можна отримати з аналізу доменного імені?
- 3. Як при роботі з Microsoft Outlook Express 97 додати електронну візитну картку до листа, що відсилається? Як налаштувати програму на те, щоб така картка додавалась автоматично до кожного листа, що відсилається?
- 4. Як у Microsoft Outlook Express 97 серед листів, що надійшли, знайти ті, що містять вкладення?
- 5. Як, використовуючи Microsoft Outlook Express 97, надіслати повідомлення у групу новин?
- 6. Опишіть призначення кнопок панелі інструментів броузера Internet Explorer.
- 7. Як у Microsoft Internet Explorer 5.0 малюнок активної сторінки зробити малюнком робочого столу?
- 8. Як у Microsoft Internet Explorer 5.0 можна зберегти документ на жорсткому диску, не відкриваючи його для перегляду?
- 9. Для чого призначена мова HTML (HyperText Markup Languаge)?
- 10. Як на мові HTML виділити фрагмент документа напівжирним шрифтом, курсивом, підкресленням?
- 11. Як у HTML-документ вставити гіперпосилання на інший документ?
- 12. Як документ Microsoft Word 97 конвертувати у формат HTML?
- 13. Як, використовуючи Microsoft Word 97 або Microsoft Front-Page 98, створити на Web-сторінці нумерований список?
- 14. Для чого в Microsoft Word 97 використовується спеціальний стиль "Разметка HTML"?
- 15. Що таке CGI-скрипти? Які мови програмування можуть використовуватись для їх написання?
- 16. Які стандартні ефекти використовують дизайнери при роботі з Adobe Photoshop 6.0?
- 17. Як забезпечується безпека комерційних операцій у мережі?
- 18. Поясніть терміни: банер, банерний обмін, банерна реклама.
- 19. Поясніть принцип функціонування IP-телефонії.
- 20. Які переваги надає використання активного робочого столу в Microsoft Windows 98?

- 1. Як здійснюється обмін даними в Internet? Що таке IP-пакет, маршрут проходження пакета, таблиці маршрутизації?
- 2. Як у Microsoft Outlook 97 підготувати для відсилання електронний лист із вкладенням?
- 3. Як налаштувати Microsoft Outlook 97 на те, щоб у відповідь на повідомлення автоматично включався його вихідний текст?
- 4. Як у Microsoft Outlook Express 97 при роботі з групами новин згрупувати разом повідомлення з відповідями на них?
- 5. Як у Microsoft Internet Explorer 5.0 задати термін зберігання посилань у журналі відвідувань?
- 6. Що таке "домашня сторінка"? Як у Microsoft Internet Explorer 5.0 активну сторінку зробити домашньою?
- 7. Як у Microsoft Internet Explorer 5.0 задати графік оновлення Webсторінки?
- 8. Як налаштувати Microsoft Internet Explorer 5.0 на використання для всіх завдань пошуку однієї пошукової системи, наприклад, Яndex?
- 9. Який формат загального вигляду теги HTML?
- 10. Як на мові HTML задати накреслення (вид), колір, розмір шрифту для фрагмента документа?
- 11. Як у HTML-документі організувати посилання на іншу частину цього самого документа?
- 12. Як HTML-документ конвертувати у формат документа Microsoft Word 97?
- 13. Як з використанням Microsoft Word 97 або Microsoft Front-Page 98 додати на Web-сторінку таблицю?
- 14. Як при редагуванні Web-сторінки в Microsoft Word 97 або Microsoft FrontPage 98 змінити накреслення (вид), колір, розмір шрифту обраного фрагмента?
- 15. Яке призначення каскадних таблиць стилів (Cascading Style Sheets)?
- 16. В яких графічних форматах можуть бути збережені зображення, підготовлені в Adobe Photoshop 6.0?
- 17. Що гарантує електронний цифровий підпис?
- 18. Яку роль відіграють форуми у просуванні ресурсу?
- 19. Охарактеризуйте скретч-картки INFOCOM, UNITEL, "Інтертелеком".
- 20. Як у Microsoft Windows 98 додати Web-сторінку на активний робочий стіл?

- 1. Що таке мережні протоколи та в чому полягає багаторівневий принцип їх побудови? Назвіть рівні протоколів сімейства TCP/IP й охарактеризуйте їх.
- 2. Як у Microsoft Outlook Express 97 зберегти окремим файлом вкладення до електронного листа?
- 3. Як у Microsoft Outlook Express 97 заблокувати надходження повідомлень від конкретного адресата?
- 4. Як налаштувати Microsoft Outlook Express 97 для роботи з групами новин в автономному режимі?
- 5. У чому полягає сутність механізму закладок? Як додати, перемістити, вилучити закладку в Internet Explorer?
- 6. Як у Microsoft Internet Explorer 5.0 використати адресний рядок для пошуку Web-документів?
- 7. Як у Microsoft Internet Explorer 5.0 зберегти на жорсткому диску повністю Web-сторінку разом з усіма файлами, необхідними для її відображення при відсутності каналу зв'язку з Internet?
- 8. Як налаштувати Microsoft Internet Explorer 5.0 на використання для пошуку кількох пошукових систем, наприклад Yadex, Rambler, Aport?
- 9. Назвіть обов'язково присутні в кожній Web-сторінці теги HTML. Поясніть їх призначення.
- 10. Для чого у Web-документах використовуються списки, як їх можна створити на мові HTML?
- 11. Як задати фон HTML-документа?
- 12. Як у Microsoft Word 97 створити власний шаблон для Webсторінки?
- 13. Як за допомогою Microsoft Word 97 або Microsoft Front-Page 98, змінити фон або текстуру Web-сторінки?
- 14. Як перевірити правопис при підготовці Web-сторінки в Microsoft Word 97?
- 15. Для чого призначена Flash-технологія?
- 16. З яких елементів складається вікно Adobe Photoshop 6.0? Яке призначення цих елементів?
- 17. У чому полягають переваги електронних банків?
- 18. Зазначте засоби просування інформаційного ресурсу в мережі, дайте їх коротку характеристику.
- 19. Охарактеризуйте скретч-картки "Алло", ALTERTELECOM і "Пріоком".
- 20. Як у Microsoft Windows 98 задати графік оновлення Web-сторінки на активному робочому столі?

- 1. Як здійснюється адресація в Internet? Що таке IP-адреси і доменні імена, як вони співвідносяться?
- 2. Як у Microsoft Outlook Express 97 відіслати електронний лист за кількома адресами?
- 3. Які переваги надає використання у поштових відправленнях формату HTML порівняно з текстовим? Як у Microsoft Outlook Express 97 вибрати один із зазначених форматів?
- 4. Як налаштувати Microsoft Outlook Express 97, щоб до кожного повідомлення, що відсилається у групу новин, автоматично додавалась візитна картка відправника?
- 5. Як у Internet Explorer активну Web-сторінку зробити доступною для автономного перегляду?
- 6. Як у Microsoft Internet Explorer 5.0 впорядкувати вміст папки "Избранное"?
- 7. Як у Microsoft Internet Explorer 5.0 зберегти на жорсткому диску тільки HTML-сторінку без файлів, малюнків, звуків тощо?
- 8. Як при роботі з Microsoft Internet Explorer 5.0 можна переглянути попередні результати пошуку?
- 9. Як на мові HTML задати назву Web-сторінки для відображення броузером у рядку заголовка?
- 10. Як на мові HTML створити таблицю?
- 11. Як вставити звуковий файл у HTML-документ?
- 12. Як у Microsoft Word 97 створити Web-сторінку за допомогою майстра чи шаблона?
- 13. Використовуючи Microsoft Word 97 або Microsoft FrontPage 98, створити заголовок Web-сторінки у вигляді рухомого рядка.
- 14. Як використовувати елементи автозаміни при створенні Webсторінки в Microsoft Word 97?
- 15. Для чого застосовують сценарії ActionScript?
- 16. Що в Adobe Photoshop 6.0 розуміють під стилем?
- 17. Які товари чи послуги можна отримати через українську систему інтернет-комерції (СІК)?
- 18. Що таке "рейтингові системи" і яку роль вони відіграють у просуванні інформаційного ресурсу?
- 19. Що таке скретч-картки та на які види вони поділяються?
- 20. Як у Microsoft Windows 98 додати на панель задач адресний рядок, панель посилань, панелі швидкого пошуку?

## *СПИСОК РЕКОМЕНДОВАНОЇ ЛІТЕРАТУРИ*

- 1. *Белунцов Б.* MacromediaFlash 5: анимация в Интернете. М.: ДЕСС КОММ, 2001.
- 2. *Грей Д.* Как сделать красиво в Интернете. СПб.: Символ-Плюс, 1998.
- 3. *Денисов А.* Microsoft Internet Explorer 5. СПб.: Питер, 2000.
- 4. *Internet* для "чайников" / Дж. Левин и др. К.: Диалектика, 1997.
- 5. *Кишик А. Н.* Adobe Photoshop 6.0. Эффективный самоучитель. К.: ДиаСофт, 2001.
- 6. *Козье Д.* Электронная коммерция. М.: Русская редакция, 1999.
- 7. *Ломакс П*. Изучаем VBScript. К.: BHV, 1998.
- 8. *Мейнджер Дж.* Java: основы программирования. К.: BHV, 1997.
- 9. *Мейнджер Дж.* JavaScript: основы программирования. К.: BHV, 1997.
- 10. *Морис Б.* HTML в действии. СПб.: Питер, 1997.
- 11. *Олифер В. Г., Олифер Н. А.* Компьютерные сети. Принципы, технологии, протоколы. — СПб.: Питер, 2001.
- 12. *Пилипенко О*. IP-телефония по карточкам и на развес // Домашний ПК.  $2001. -$  No 6.
- 13. *Пэтчетт К.* CGI/Perl. Полное руководство. К.: BHV, 1999.
- 14. *Рэндел Н.* MS FrontPage в подлиннике. К.: BHV, 1999.
- 15. *Соломенчук В.* Интернет: краткий курс. СПб.: Питер, 2000.
- 16. *Титтел Э.* Создание VRML-миров. К.: BHV, 1997.
- 17. *Успенский И.* Интернет как инструмент маркетинга. СПб.: BHV, 1999.
- 18. *Хан Х.* Желтые страницы Internet & Web. Международные ресурсы. СПб.: Питер, 1998.
- 19. *Хоффман П.* Internet. К.: Диалектика, 1995.
- 20. *Шафран Э.* Создание Web-страниц: самоучитель. СПб.: Питер, 2000.
- 21. *Якушина Е. В.* Internet для школьников и начинающих пользователей. К.: ГИППВ, 1998.

## *ЗМІСТ*

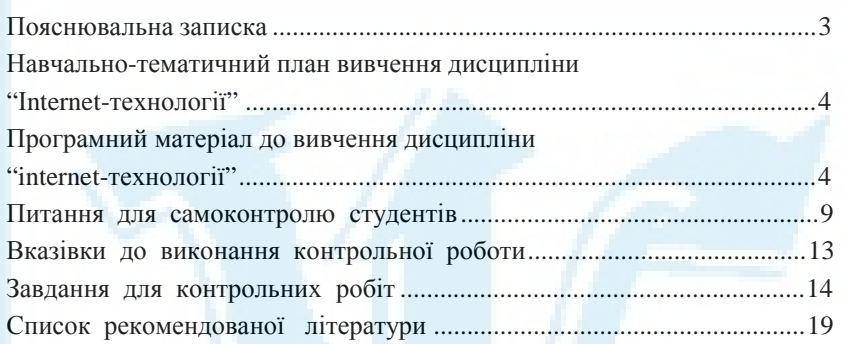

Відповідальний за випуск *Н. В. Медведєва* Редактор *Л. С. Тоболіч* Комп'ютерна верстка *Т. Г. Замура*

Зам. № ВКЦ-838

Міжрегіональна Академія управління персоналом (МАУП) 03039 Київ-39, вул. Фрометівська, 2, МАУП